## How to Create an Apple ID

Your Apple ID is a private profile used to access Apple services and devices. This profile can carry important information when you start using Apple apps. Such apps can include information such as your contacts, browsing and communication history, financial data, and more.

## **Important:**

It is very important that you keep your Apple ID password private and secured for your personal use. If anyone has this password information, they can take money from any financial accounts you added under Apple ID, and permanently lock you out from accessing personal pictures with loved ones, purchased services, and more.

(**Please note** that the steps to create or to login into your Apple device, are the same whether it's an iPad or iPhone.)

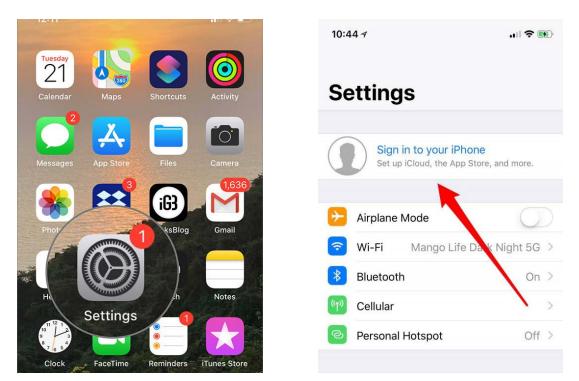

To login or to create an Apple ID you have two pathways: A is to create, and B is to login if you already have an account.

- A) If you do **NOT** have an Apple ID, then you will click, "Don't have an Apple ID or forgot it?". Afterwards you will click "Create Apple ID" and you will fill out the information asked.
- B) If you have an iPhone, then you can use the Apple ID for that device, to login your new tablet.

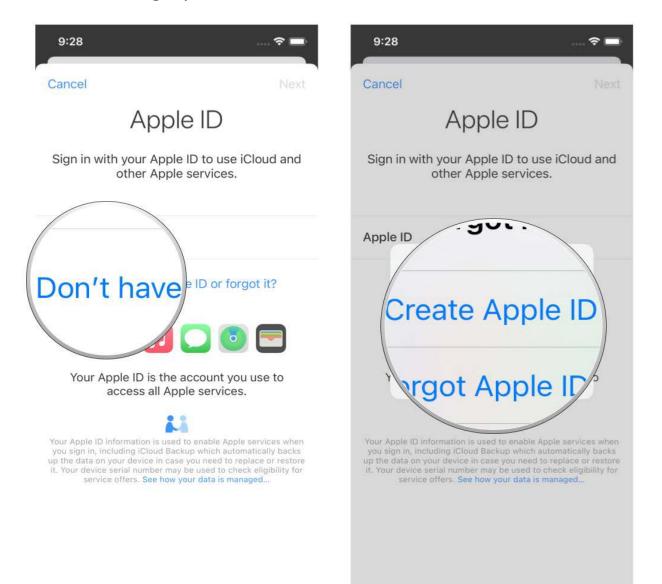